Муниципальное бюджетное общеобразовательное учреждение Игринская средняя общеобразовательная школа №1

ПРИНЯТО

на заседании педагогического совета № 1 от «30»августа 2023 г.

**УТВЕРЖДАЮ** Директор MGOXX трицесой СОЦ Корепано 2023 г. No

Дополнительная общеобразовательная общеразвивающая программа «РОБОТОТЕХНИКА LEGO» технической направленности возраст: 12 - 13 лет срок реализации: 1 год

> Составитель: Князев Алексей Вильевич, педагог дополнительного образования МБОУ Игринская СОШ №1

Игра, 2023

Дополнительная общеобразовательная общеразвивающая программа «Робототехника LEGO» разработана в соответствии Дополнительные общеобразовательные общеразвивающие программы разрабатываются в соответствии с Федеральным законом от 29.12.2012 № 273 ФЗ «Об образовании в Российской Федерации»; Приказом Министерства просвещения РФ № 629 от 27 июля 2022 года «Об утверждении Порядка организации и осуществления образовательной деятельности по дополнительным общеобразовательным программам»; Постановление Главного санитарного врача 28.09.2020 г №28 «Об утверждении СанПин 2.4.3648-20 «Санитарно-эпидемиологические требования к организации воспитания и обучения, отдыха и оздоровления детей и молодежи»; Письмо от 18 ноября 2015 г № 09-3242 «Методические рекомендации по проектированию дополнительных общеразвивающих программ»; Порядок применения организациями, осуществляющими образовательную деятельность, электронного обучения, дистанционных образовательных технологий при реализации образовательных программ от 23.08.2017 г №816; Устава МБОУ Игринская СОШ №1; Положение о дополнительной общеобразовательной общеразвивающей программе в МБОУ Игринская СОШ №1.

# **Направленность:** техническая.

**Актуальность** программы «Робототехника LEGO» заключается в том, что она помогает сформировать понятия алгоритм, виды алгоритмов, программа и программирование в современной области – робототехника и благодаря этому развивает алгоритмическое мышление, инженерные навыки в конструировании робототехнических систем.

Программа реализуется в соответствии с социальным заказом и запросами учащихся и их родителей, выявленными на основе результатов анкетирования, независимой оценке качества ДООП.

Родители отметили важность приобщения к современному и востребованному направлению робототехника, что учитывается в дополнительной общеобразовательной общеразвивающей программе «Робототехника LEGO».

Занятия помогают овладеть основами функциональной грамотности, практическими навыки, необходимыми для решения задач связанных с созданием и программированием роботов.

**Цель программы:** Создание условий для формирования навыков самостоятельного конструирования и программирования роботов для решения проектной деятельности задач через нетрадиционный взгляд на выстраивание программных алгоритмов с использованием интеграции начального инженерно-технического конструирования и основ робототехники.

### **Задачи:**

- 1. Личностные
- 1.1.Привить интерес информатике, математике, робототехнике.
- 1.2.Умение учеников работать в группах.
	- 2. Метапредметные
- 2.1.Развитие мотивации к проектированию роботов и программирование их действий;
- 2.2.Формирование аккуратности при работе в процессе знакомства с робототехническим набором LEGO Education MINDSTORMS EV3.
- 2.3.Сформировать понятия робот, датчик, алгоритм, программа. 3. Предметные
- 3.1.Усвоение основ программирования, получить умения составления алгоритмов;
- 3.2.Умение использовать системы регистрации сигналов датчиков, понимание принципов обратной связи;

### **Отличительные особенности программы**

Отличительная особенность данной дополнительной общеобразовательной общеразвивающей программы заключается в том, что она составлена в соответствии с современными нормативными правовыми актами и государственными программными документами по дополнительному образованию, требованиями новых методических рекомендаций по проектированию дополнительных общеобразовательных программ и с учетом задач, сформулированных Федеральными государственными образовательными стандартами нового поколения.

Наглядные результаты собственного творчества обучающиеся смогут продемонстрировать на различных соревнованиях роботов, которые набирают все большую популярность по всему миру. 5 Такой подход является оптимальным для формирования личности, способной быстро адаптироваться к меняющемуся рынку ITспециальностей

**Адресат программы.** Программа курса рассчитана для учащихся среднего звена: 6 классов, возраст учащихся 12 - 13 лет.

Наполняемость групп – 6 - 8 человек.

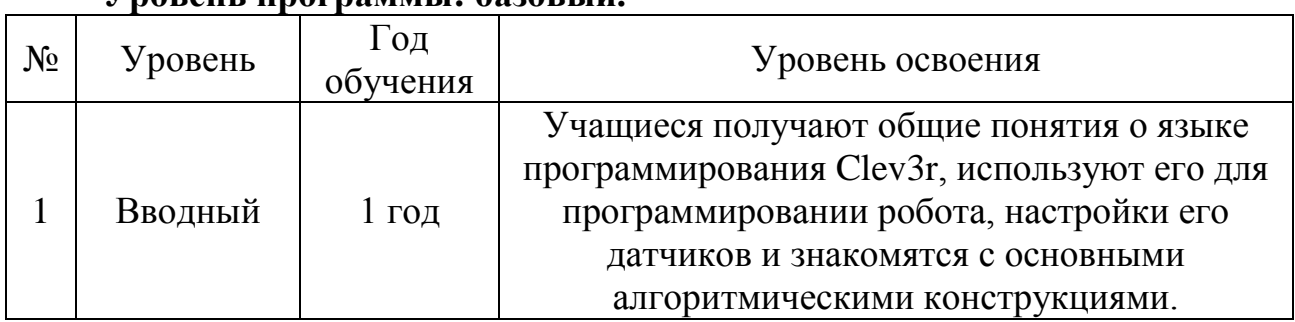

### **Уровень программы: базовый.**

**Объем программы:** Дополнительная общеобразовательная общеразвивающая программа «Робототехника LEGO» рассчитана на 1 год обучения 68 часов.

**Формы организации образовательного процесса:** групповые и индивидуальные, всем составом. Форма обучения может быть очная, заочная, очно - заочная, также допускается сочетание различных форм обучения.

Виды деятельности: практические занятия, самостоятельная работа, соревнования. Условия, формы и технологии реализации программы «Робототехника LEGO» учитывает возрастные и индивидуальные особенности учащихся.

Программа базируется на основных принципах дополнительного образования:

- выбор различных видов деятельности, в которых происходит личностное и профессиональное самоопределение учащихся;
- вариативность содержания и форм организации образовательного процесса;
- адаптивность к возникающим изменениям.

Педагогический процесс основывается на принципе индивидуального подхода к каждому ребенку. Задача индивидуального подхода – наиболее полное выявление персональных способов развития возможностей учащегося, формирование его личности и возраст учащихся. Индивидуальный подход помогает отстающему учащемуся наиболее успешно усвоить материал и стимулирует его творческие способности, а для учащихся, чей уровень подготовки превышает средний показатель по группе, позволяет построить индивидуальный образовательный маршрут.

**Сроки реализации.** Программа рассчитана на 1 года обучения.

**Режим занятий:** 1 год обучения - 1 раз в неделю по 2 академических часа (68 часов в год)

**Формы контроля:** участие в соревнованиях, конкурсах, создание творческих работ по окончании разделов, самостоятельная работа, проект.

### **Ожидаемые образовательные результаты. Метапредметные**

- Моделировать в процессе совместного обсуждения алгоритм действий и результат,
- Самостоятельно моделировать алгоритм действий и результат,
- Анализировать информацию и полученные данные,
- Сопоставлять полученный результат с заданным условием,
- Анализировать выходные данные и при необходимости изменять алгоритм для получения наилучшего результата.

**Личностные**

- Формирование представления о важности робототехникии программиования в деятельности человека,
- Формирование умения осуществлять совместную информационную деятельность,
- Формирование у обучающихся мотивации к обучнию,
- Способствовать осознанному выбору будущей профессии.

# **Предметные**

- Составлять алгоритм для управления робототехническими устройствами на базе Lego EV3 используя язык программирования Clev3r,
- Управлять датчиками и снимать их показания,
- Строить модели робототехнических устройств.

**Условия реализации программы** предполагают единство целей, содержания, форм и методов, обеспечивающих успешность процесса социальной адаптации учащихся к современному социуму.

Материально-техническое обеспечение:

- учебный кабинет с демонстрационной доской, компьютер;
- компьютеры;
- наборы Lego Mindstorms EV3 Education.

Информационно-методическое обеспечение:

 звуковые и смешанные (аудио и видео) методические материалы. Кадровое обеспечение: педагог дополнительного образования первой квалификационной категории, образование высшее, квалификация высшая:

# **Учебный план программы 1 года обучения**

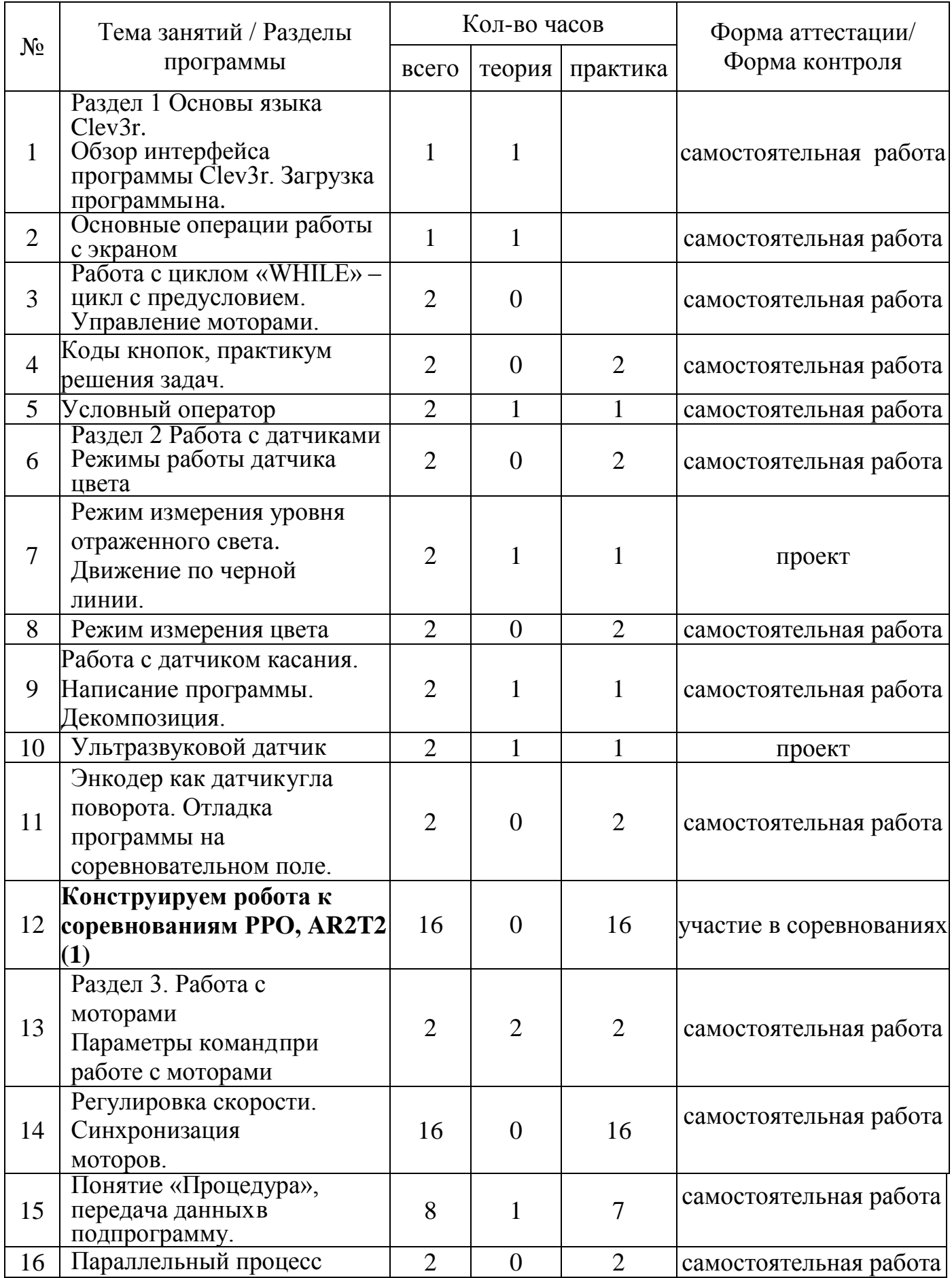

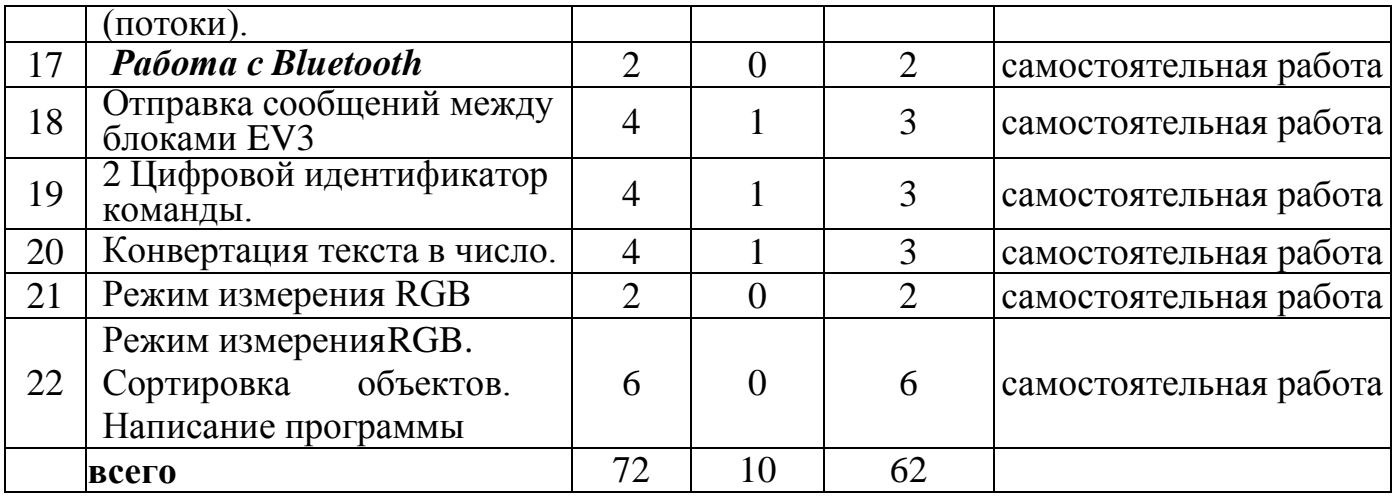

### **Содержание программы 1 года обучения**

# *РАЗДЕЛ 1. ОСНОВЫ ЯЗЫКА CLEV3R*

Обзор интерфейса программы

**Теория:** Знакомство с интерфейсом программы. Установка. Программы в Clev3r пишутся на языке Small Basic.

**Практика:** Обзор интерфейса программы. Тренируем навык работы со Справкой.

**Теория:** Попробуем запустить движение одного мотора. Для управления движением моторов используется класс Motor, к которому через точку приставляются команды, которые он будет выполнять. Например, команда Move запустит движение выбранного мотора: У этой команды есть 4 параметра, которые отделены друг от друга запятой и раскрашены в оранжевый цвет. Команда Move аналогична блоку Большой мотор из Lego Mindstorms, только управляется не рисунком, а текстом.

**Практика:** Разбор и набор текста программы

Запуск программы

**Теория:** Запуск при работе с блоком EV3. Чтобы запустить программу в контроллер, его необходимо сначала подключить. Подключаем кабелем к компьютеру, запускаем.

**Практика:** Выполнение запуска при работе с блоком EV3

Загрузка программы на блок EV3 через программу Clev3r.

**Теория:** Знакомство с программой Clev3r. Установка, интерфейс программы. Изучая новую среду разработки всегда тяжело разобраться в командах. Справка позволяетлегко найти описание работы команды и список её параметров.

**Практика:** Загрузка программы на блок EV3 через программу Clev3r. Установка связи с блоком.

**Теория:** Установка связи с блоком. На вкладке Блок нажмём кнопку Соединение.

Команды необходимо писать правильно.

 Количество параметров команды должно всегда быть равно количеству, котороеподдерживает команда. Move поддерживает 4 параметра.

- Тип параметров должнен быть правильным.
- Обязательно загружать программу в папку.

**Практика:** Отработка навыков работы при запуске программы

**Практика:** Написание простейших программ, запись числовых и дробных констант.

**Практика:** Переменная = выражение, запись примеров, отработка практических навыков

### *Основные математические операции*

Встроенные математические функции.

*Работа с экраном микроконтроллера LEGO Mindstorms EV3* Тема 5.1 Основные операции работы с экраном

**Теория:** Основные операции работы с экраном. Вывод значений датчиков на экран.

Применения экрана для контроля робота на поле.

**Практика:** Работа с экраном микроконтроллера LEGO Mindstorms EV3

**Теория:** Традиционная задача программирования. Hello,Robot!-вывод текста наэкран микроконтроллера.

**Практика:** Вывод на экран сообщений

Задержка выполнения команды.

**Теория:** Функция команды задержка выполнения программы. Применение функции при участии в соревнованиях, старт по кнопке, временная задержка.

**Практика:** Решение практических задач.

Работа с циклом « WHILE» – цикл с предусловием

**Теория:** Знакомство с циклом « WHILE» – цикл с предусловием. Особенностью этого цикла является то, что если при первой проверке условие ложно, то тело цикла не выполнится ни разу.

**Практика:** Решение практических заданий.

### *Работа с кнопками контроллера на блоке EV3*

Коды кнопок, практикум решения задач.

**Теория:** Знакомство с кодами кнопок.

Условный оператор

**Теория:** Разбор алгоритма, понятие «условный оператор», инструкция «if» В этом уроке рассмотрим оператор ветвления if и операторы цикла while и for. Основная цель – это дать общее представление об этих операторах и на простых примерах показать базовые принципы работы с ними.

**Практика:** Написание программы.

# *РАЗДЕЛ 2. РАБОТА С ДАТЧИКАМИ*

*Работа с датчиками LEGO Mindstorms EV3. Подготовка к РРО.*

Инициализация датчиков. Положение РРО.Разбор регламента соревнований

**Теория:** Команда «инициализация датчиков». Положение РРО.Разбор регламента соревнований

**Практика:** Разбор задач, написание программы.

Работа с датчиком касания. Написание программы. Декомпозиция.

**Теория:** Инициализация датчика касания.

**Практика:** Разбор задач, написание программы.Ультразвуковой датчик (Sonar)

**Теория:** Инициализация ультразвукового датчика (Sonar).

**Практика:** Определение показаний датчика, вывод на экран показаний датчика.Получение показаний с Sonar. Построение робота.

Теория: Получение показаний с Sonar, режимы работы датчика.

**Практика**: Получение показаний с Sonar. Построение робота. практические задачи.

Энкодер как датчик угла поворота. Отладка программы на соревновательном поле.

**Теория:** Энкодер как датчик угла поворота мотора. Движение робота на заданноерасстояние.

**Практика:** Поэтапное конструирование модели

Режимы работы датчика цвета

**Теория:** 3 режима работы цветового датчика. Этот датчик может работать в трехразных режимах: в режиме «Цвет», в режиме «Яркость отраженного света» и в режиме «Яркость внешнего освещения». В режиме «цвет» датчик цвета распознает семь цветов:черный, синий, зеленый, желтый, красный, белый и коричневый, а также отсутствие цвета

**Практика:** Режимы работы датчика цветаРежим отраженного света

**Теория:** Режим отраженного света, среднее значение серого. "Яркость отраженного света"**.** В этом режиме датчик цвета направляет поток красного света на близкорасположенный предмет или поверхность и измеряет количество отраженного света. Более темные предметы будут поглощать световой поток, поэтому датчик будет показывать меньшее значение, по сравнению с более светлыми поверхностями. Диапазон значений датчика измеряется от 0 (очень темный) до 100 (очень яркий). Данный режим работы датчика цвета используется во множестве задач по робототехнике, например, для организации движения робота по заданному маршруту вдоль черной линии, нанесенной на белое покрытие. При использовании этого режима рекомендуется располагать датчик таким образом, чтобы расстояние от него до исследуемой поверхности составляло примерно 1 см**.**

**Практика:** Разбор алгоритма, позволяющего роботу ориентироваться на соревновательном поле посредством цветовой гаммы покрытия, бортов, реквизита на поле.

Режим измерения уровня внешней освещенности. Движение по черной линии.

**Теория:** Режим измерения уровня внешней освещенности.

**Практика:** Написание и отладка программы.Режим измерения цвета

**Теория:** Калибровка датчика, режим измерения цвета

**Практика:** Написание и отладка программы.Режим измерения RGB

**Теория:** Режим измерения RGB. Что такое цветовой режим RGB? RGB —

аббревиатура английских слов red, green, blue — красный, зелёный, синий. Цветовой режим RGB использует эти базовые цвета для формирования любого другого цвета, который вы можете себе представить, поскольку красный, зеленый и синий являются аддитивными цветами.

**Практика:** Режим измерения RGB – составляющих, написание программы.

Режим измерения RGB – составляющих цвета. Сортировка объектов.

Написание программы

**Теория:** Режим измерения RGB – составляющих цвета. RGB (аббревиатура английских слов red, green, blue — красный, зелёный, синий) или КЗС — аддитивная цветовая модель, описывающая способ кодирования цвета для цветовоспроизведения с помощью трёх **цветов**, которые принято называть основными.

**Практика:** Отработка навыков программирования на поле.Проверочная работа

**Практика:** Проверочная работа

### *РАЗДЕЛ 3. РАБОТА С МОТОРАМИ.*

Параметры команд при работе с моторами

**Теория:** Основные команды работы с моторами. EV3 Бейсик совместим со средними и большими моторами EV3, а также с моторами NXT и, по большому счету, не делает различий при работе с ними. EV3 Бейсик имеет 9 команд, которые могут использоваться для управления моторами и только 4 из них достаточно простые, чтобы использоваться начинающими робототехниками: Motor.Move, Motor.MoveSync,

Motor.Start и Motor.StartSync. И, конечно же, Вам потребуется Motor.Stop для того, чтобы останавливать мотор.

**Практика:** Написание программы. Особенности работы команд

**Теория:** Параметры команд при работе с моторами. Команды для работы с моторами используют следующие параметры: порт – порт EV3, к которому подключен мотор, например "BC". "A". Если моторов в параметре несколько – они всегда в алфавитном порядке. угол – угол поворота мотора. Всегда положительное значение, в случае отрицательного – знак игнорируется. Если мотор нужно вращать в обратную сторону – меняйте знак у скорости, а не у угла! Конвертация оборотов в градусы – умножением на 360 и наоборот. тормоз = "True", когда после остановки мотор должен затормозить, иначе "False" скорость – от -100 до 100, знак числа определяет направление

**Практика:** Поворот на заданную скорость.

Регулировка скорости. Синхронизация моторов.

**Теория**: Поворот одного и двух моторов синхронно. Motor.Schedule (порты, скорость, угол1, угол2, угол3, тормоз) – поворот на заданный угол с плавным стартом и остановом. Общий угол поворота – угол1+угол2+угол3, причем на участке угол1 происходит ускорение, на участке угол2 – заданная скорость поддерживается, на участке угол3 – происходит замедление. Важно! Команда не ждет завершения работы мотора. Если необходимо дождаться выполнения, используйте Motor.Wait(порты)

**Практика**: Написание программы.

Понятие «Процедура», передача данных в подпрограмму.

**Теория**: Понятие «Процедура», операторы подпрограммы.

**Практика:** Написание программы.

Параллельный процесс (потоки)

**Теория:** Особенности процедур

**Практика:** Разбор примеров, написание кода

Двухпоточные программы, разбор практических заданий. Написание программы РРО. Отладка на поле.

**Теория:** Двухпоточные программы выполнение двух независимых задач. Поток представляет собой фрагмент программного кода, который может работать независимо и параллельно основной программе. Например, ты можешь создать поток, который будет управлять двигателями в то время как основная программа будет опрашивать датчики или ожидать действий пользователя.

**Практика:** Разбор практических заданий

*Раздел 9. Работа с Bluetooth, пульт управления* Тема 9.1 Отправка сообщений между блоками EV3.**Теория:** Соединение между блоками.

**Практика:** Настройка соединения между блокамиТема 9.2 Цифровой идентификатор команды.

**Теория:** Mailbox**-**отправка сообщений между блоками EV3. LEGO Mindstorms EV3 может подключаться к ПК или другому EV3 посредством USBсоединения. Скорость соединения и стабильность в данном случае лучше, чем при любом другом способе, включая Bluetooth. LEGO Mindstorms EV3 имеет два порта USB. MailBox – отправка сообщений между блоками EV3 возможна с помощью 5-ти команд:

- **Connect**
- **Create**
- **IsAvailable**
- **Receive**
- **Send**

**Практика:** Отправка сообщений между блоками EV3

Команда отправляющая сообщение на другой блок EV3 **Теория:** Message может быть текстом, числом, переменной величиной.**Практика**: Разбор практических заданий

Конвертация текста в число.

**Теория:** Конвертация текста в число. EV3File.ConvertToNumber(текст) Конвертация текста в число. Текст: Текст, содержащий числа, может содержать также дробную часть числа Возвращает: Число

**Практика:** Команда отправляющая сообщение на другой блок

# **Образовательные результаты программы 1 года обучения Метапредметные**

- Моделировать в процессе совместного обсуждения алгоритм действий и результат,
- Самостоятельно моделировать алгоритм действий и результат,
- Анализировать информацию и полученные данные,
- Сопоставлять полученный результат с заданным условием,
- Анализировать выходные данные и при необходимости изменять алгоритм для получения наилучшего результата.

### **Личностные**

- Формирование представления о важности робототехникии программиования в деятельности человека,
- Формирование умения осуществлять совместную информационную деятельность,
- Формирование у обучающихся мотивации к обучнию,
- Способствовать осознанному выбору будущей профессии.

### **Предметные**

- Составлять алгоритм для управления робототехническими устройствами на базе Lego EV3,
- Управлять датчиками и снимать их показания,
- Строить модели робототехнических устройств.

# **Методическое обеспечение программы 1 года обучения**

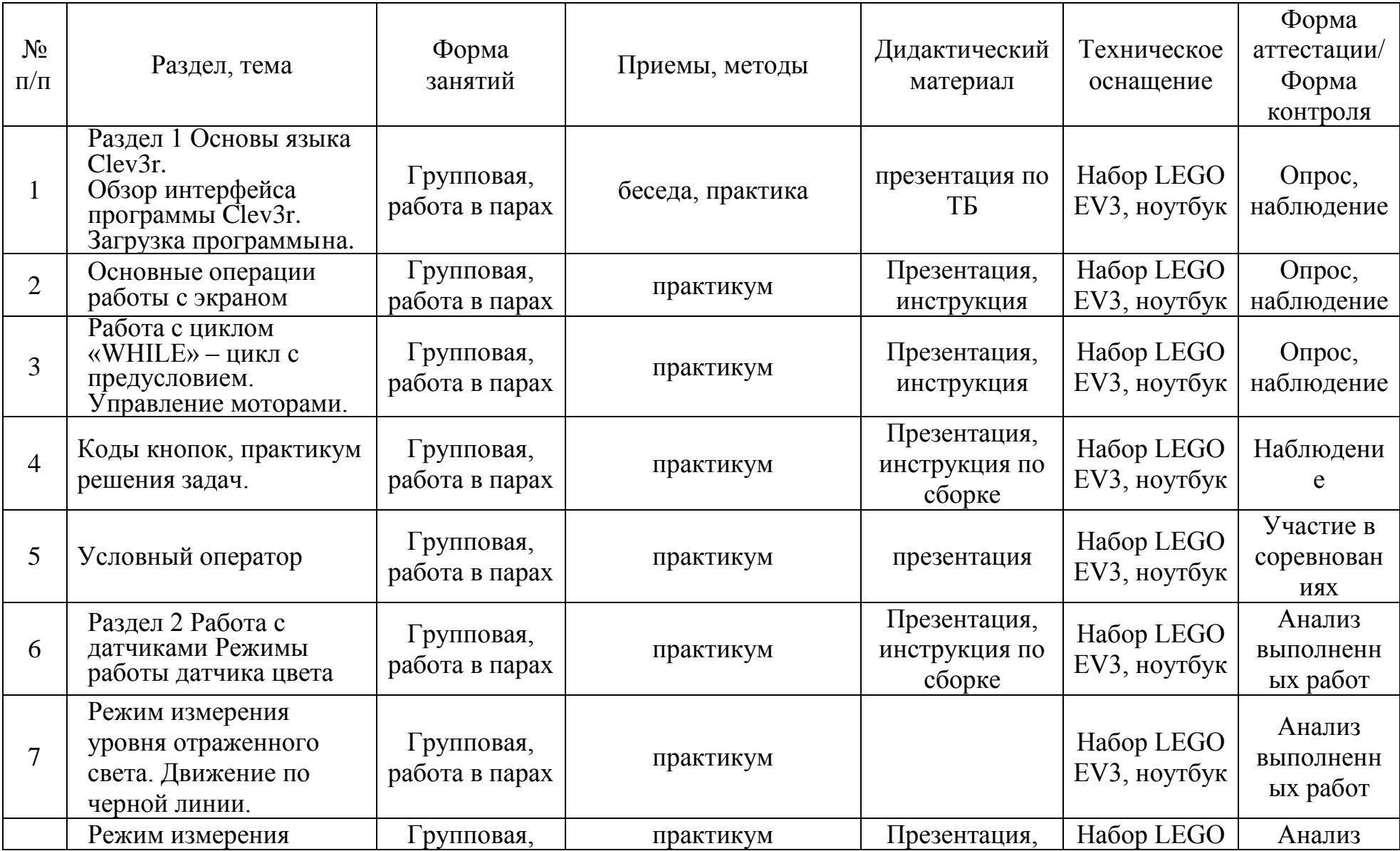

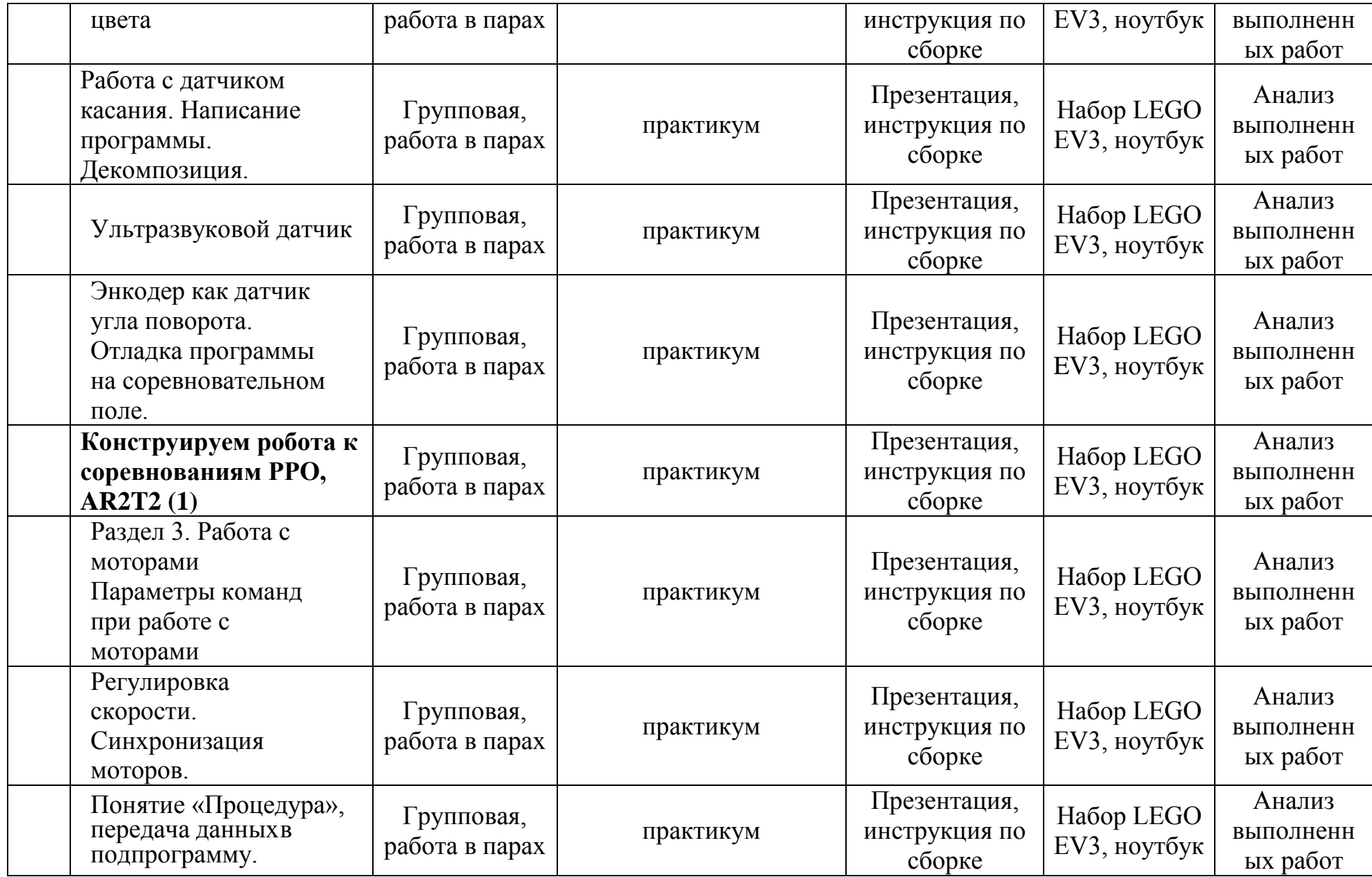

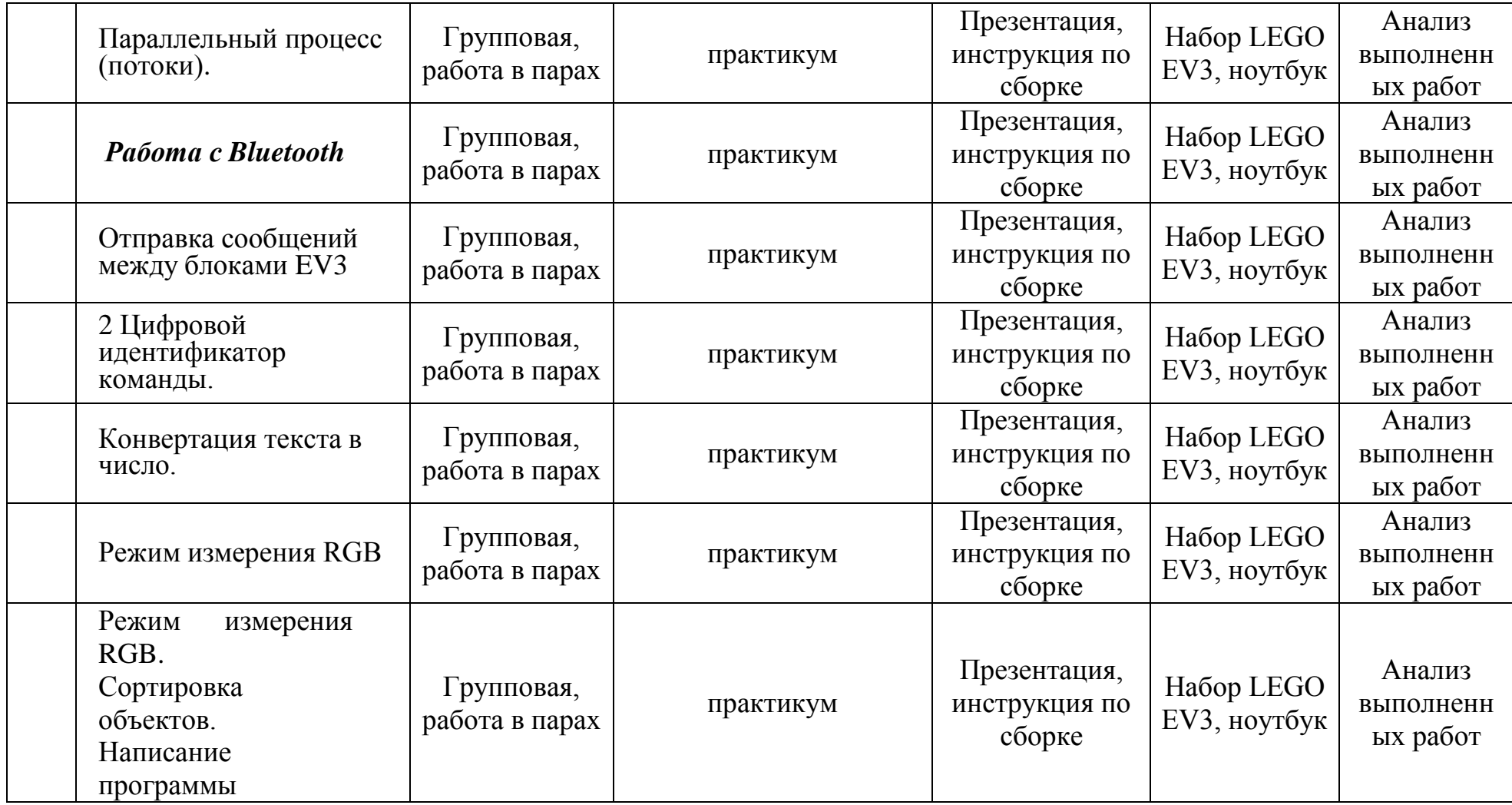

# **Воспитательный компонент программы (Рабочая программа воспитания)**

Воспитательный компонент программы разработан в соответствии с Федеральным законом от 31.07.2020 № 304 - ФЗ «О внесении изменений в Федеральный закон «Об образовании в Российской Федерации» по вопросам воспитания обучающихся.

Воспитательная работа осуществляется в рамках реализации дополнительной общеобразовательной общеразвивающей программы «Робототехника LEGO» и имеет две важные составляющие – индивидуальную работу с каждым учащимся и формирование детского коллектива.

**Цель:** Создание условий для формирования социально-активной, творческой, нравственно и физически здоровой личности обучающегося, способной на сознательный выбор жизненной позиции, а также к духовному и физическому самосовершенствованию, саморазвитию в социуме.

#### **Задачи:**

1. Способствовать развитию личности, способной формировать собственное мировоззрение и систему базовых ценностей.

2. Сформировать умение самостоятельно оценивать происходящее и использовать накапливаемый опыт в целях самосовершенствования и самореализации в процессе жизнедеятельности учащихся.

3. Развивать систему отношений в коллективе через разнообразные формы активной социальной деятельности.

**Результат** воспитания **–** это достигнутая цель, те изменения в личностном развитии учащихся, которые они приобрели в процессе воспитания.

### **Планируемые результаты:**

 Проявление творческой активности учащихся в различных сферах социально значимой деятельности;

Развитие мотивации личности к познанию и творчеству;

 Формирование позитивной самооценки, умение противостоять действиям и влияниям, представляющим угрозу для жизни, физического и нравственного здоровья, духовной безопасности личности.

Формы работы направлены на работу с коллективом учащихся и родительской общественностью.

### **Работа с коллективом учащихся:**

 развитие творческого, культурного, коммуникативного потенциала учащихся в процессе участия в совместной общественно – полезной деятельности;

 формирование навыков по этике и психологии общения, технологии социального и творческого проектирования;

 обучение практическим умениям и навыкам организаторской деятельности, самоорганизации, формированию ответственности за себя и других;

содействие формированию активной гражданской позиции;

 воспитание сознательного отношения к труду, к природе, к своему городу.

### **Работа с родителями:**

 организация системы индивидуальной и коллективной работы с родителями (тематические беседы, собрания, индивидуальные консультации), в том числе в формате онлайн);

 содействие сплочению родительского коллектива и вовлечение в жизнедеятельность творческого объединения (организация и проведение открытых занятий для родителей, тематических и концертных мероприятий, походов в течение года);

 публикация информационных (просветительских) статей для родителей по вопросам воспитания детей в группе творческого объединения в социальной сети «ВКонтакте».

**1. Формирование коммуникативной культуры** (формирование навыков ответственного коммуникативного поведения, умения корректировать свое общение в зависимости от ситуации, в рамках принятых в культурном обществе норм этикета поведения и общения, а также норм культуры речи; культивировать в среде воспитанников принципы взаимопонимания, уважения к себе и окружающим людям и обучать способам толерантного взаимодействия и конструктивного разрешения конфликтов)

**2. Интеллектуальное воспитание** (раскрытие, развитие и реализация творческих и интеллектуальных способностей в максимально благоприятных условиях образовательного процесса, развитие интеллектуальной культуры личности, познавательных мотивов)

**3. Самоопределение и профессиональная ориентация**  (оказание профориентационной поддержки учащимся в процессе выбора ими самоопределения и выбора профиля обучения и сферы будущей профессиональной деятельности; выработка у школьников сознательного отношения к труду, профессиональное самоопределение со своими возможностями, способностями и с учетом требований рынка труда)

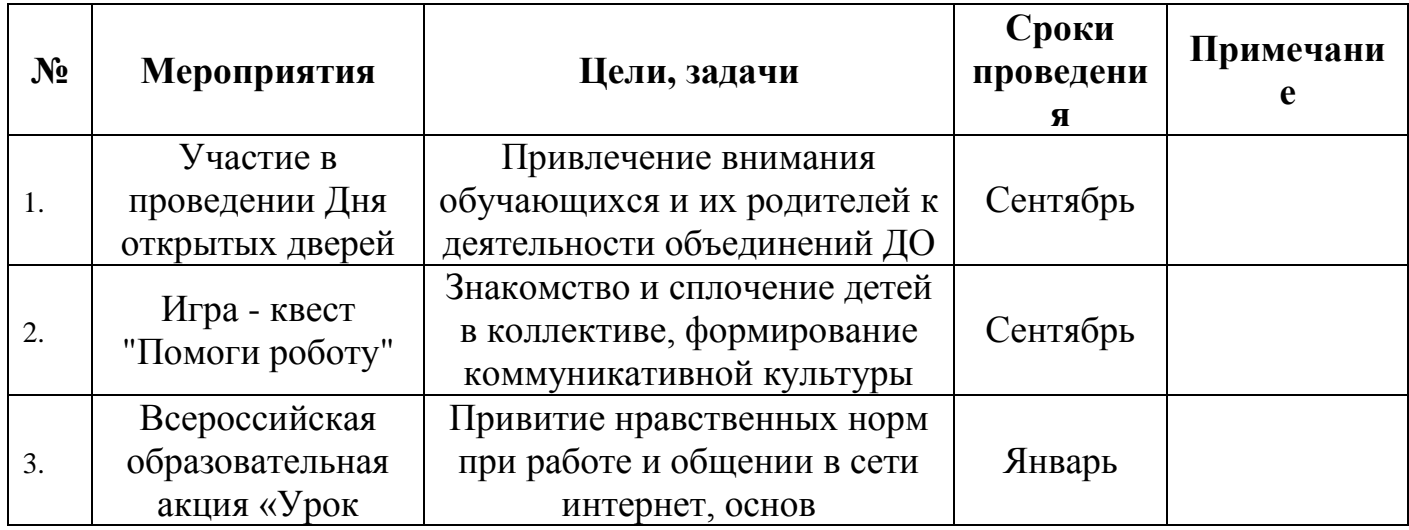

### **Календарный план воспитательной работы**

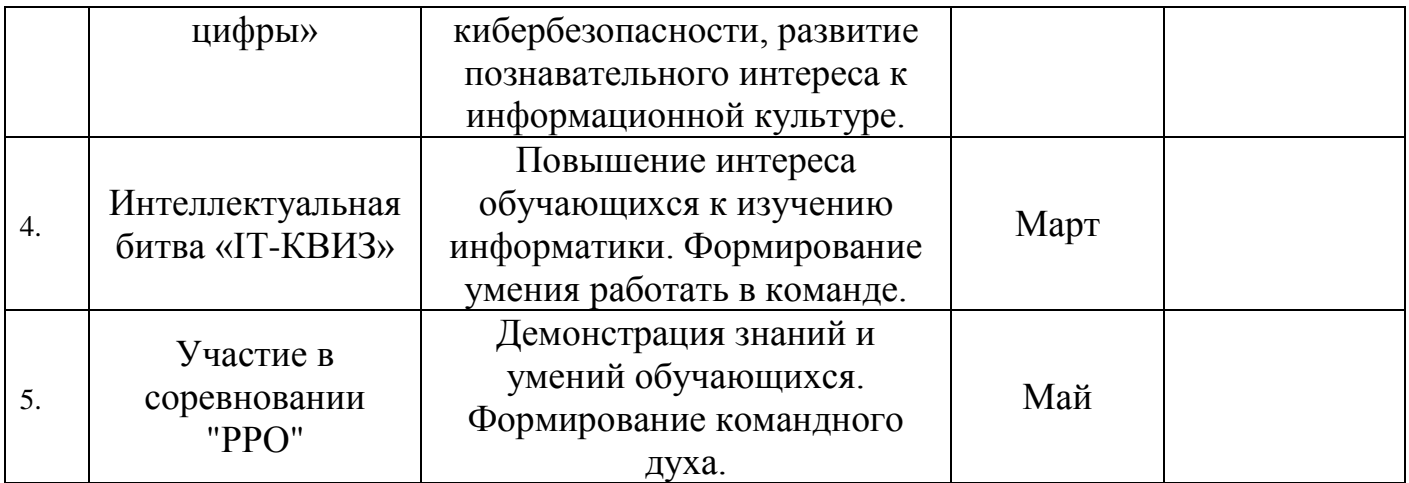

# **Календарный график на 68 часов**

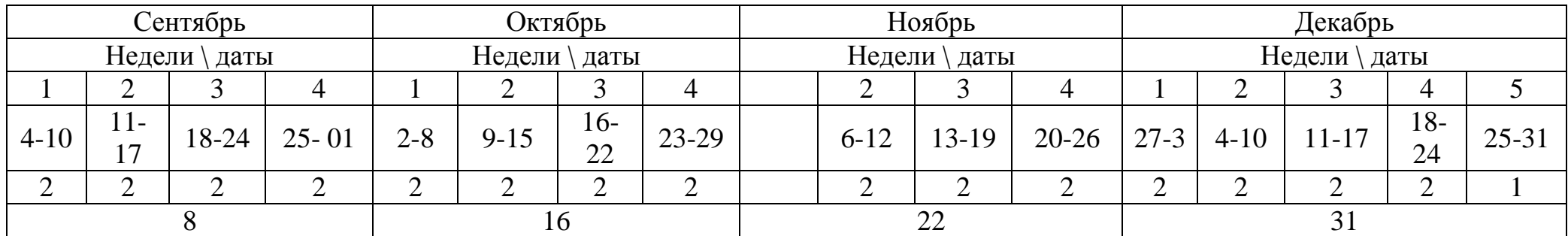

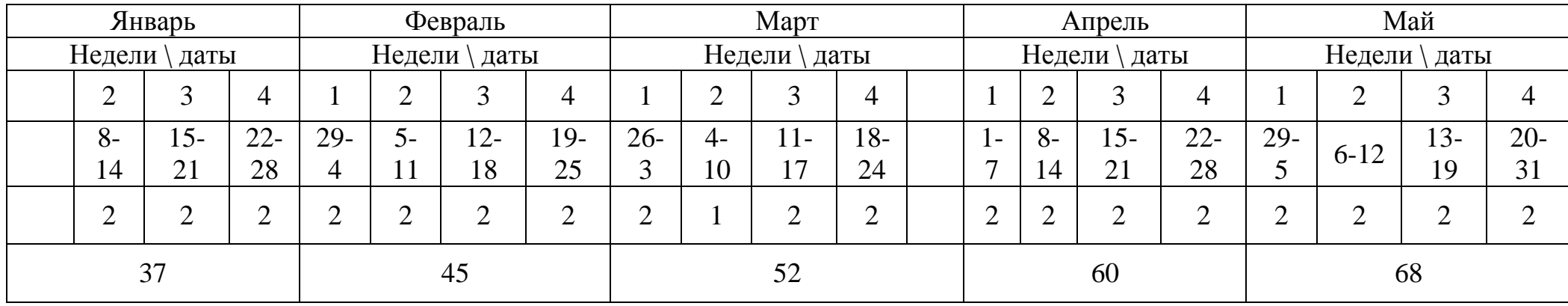

### **Контрольно – измерительные материалы**

Оценочные материалы «Робототехника: LEGO Mindstorms EV3»

# **Тест № 1 Онлайн тест на платформе «Onlain Test Pad»**

ссылка на ресурс:

<https://onlinetestpad.com/ru/test/565461-v-mire-lego-konstruirovaniya>

0 –12 б – низкий уровень освоения программы,

12- 16 б – средний уровень освоения программы,

16 – 24 б – высокий уровень освоения программы.

### **Тест № 2. Онлайн тест на сайте «Лаборатория робототехники»** ссылка на ресурс:

- 1. [https://robots-lab.ru/obuchenie/distancionnoe-obuchenie/test-na-znanie](https://robots-lab.ru/obuchenie/distancionnoe-obuchenie/test-na-znanie-ev3/otvety-natest-po-ev3/)[ev3/otvety-natest-po-ev3/](https://robots-lab.ru/obuchenie/distancionnoe-obuchenie/test-na-znanie-ev3/otvety-natest-po-ev3/)
- 2. <https://konstruktortestov.ru/test-14348>

0 –5 б – низкий уровень освоения программы,

6- 8 б – средний уровень освоения программы,

9 – 10 б – высокий уровень освоения программы.

### **Список литературы для педагога**

- 1. Атаманов, М.Г. История Удмуртии в географических названиях / М.Г. Атаманов. - Ижевск, 1997. – 115 с.
- 2. Овсяницкая, Л.Ю. Курс программирования робота Lego Mindstorms EV3 в среде EV3: изд. второе, перераб. и допол. / Л.Ю. Овсяницкая, Д.Н. Овсяницкий, А.Д. Овсяницкий. – М.: «Перо», 2016. – 296 с.;
- 3. Копосов Д. Г. Первый шаг в робототехнику. Практикум для 5-6 классов\ Д. Г. Копосов. – М.: БИНОМ. Лаборатория знаний, 2012 – 292 с. 3.
- 4. Аленина, Т. И. Образовательная робототехника во внеурочной деятельности младших школьников в условиях введения ФГОС НОО: пособие для учителя / сост.: Аленина Т. И., Енина Л. В., Колотова И. О., Сичинская Н. М., Смирнова Ю. В., Шаульская Е. Л. – Челябинский Дом печати, 2012. – 208 с.
- 5. Зайцева, Н. Н. Образовательная робототехника в начальной школе: пособие для учителя / Зайцева Н. Н., Зубова Т. А., Копытова О. Г., Подкорытова С. Ю. – Челябинск: Обл. центр информ. и мат.-тех. обесп. ОУ Челяб. обл. – 192 с.
- 6. Мирошина, Т. Ф. Образовательная робототехника в начальной школе: пособие для учителя / Мирошина Т. Ф., Соловьева Л. Е., Могилева А. Ю., Перфирьева Л. П. – Челябинск: Взгляд. – 2011. – 150 с.
- 7. Мирошина, Т. Ф. Образовательная робототехника на уроках информатики и физики в средней школе: пособие для учителя / Мирошина Т. Ф., Соловьева Л. Е., Могилева А. Ю., Перфирьева Л. П. – Челябинск: Взгляд, 2011. – 150 с.
- 8. Официальный сайт Программы «Робототехника» // [http://www.russianrobotics.ru](http://www.russianrobotics.ru/)
- 9. Перфирьева, Л. П., Трапезникова Т. В., Шаульская Е. Л., Выдрина Ю. А. Образовательная робототехника во внеурочной деятельности: методическое пособие / Перфирьева Л. П., Трапезникова Т. В., Шаульская Е. Л., Выдрина Ю. А. – Челябинск: Взгляд. – 2011. – 94 с.
- 10. Сагритдинова Н.А. Fischertechnik основы образовательной робототехники: уч.- метод. пособие / Н.А. Сагритдинова. – Челябинск, 2012. – 40 с.: ил.
- 11. Халамов В. Н. и др. Образовательная робототехника во внеурочной деятельности: уч.-метод. пособие. - Челябинск: Взгляд, 2011. – 96 с.: ил.

### **Список литературы для обучающихся:**

- 1. «Большая книгаLEGO MINDSTORMS EV3», Валк Лоренс, ООО
- 2. «Издательство «Э» 123308, Москва, ул. Зорге, д. 1. Тел. 8 (495) 411-68-86. (PDF)
- 3. Робототехника для детей и их родителей / Ю. В. Рогов; под ред. В. Н. Халамова — Челябинск, 2012. — 72 с.: ил.
- 4. Первый шаг в робототехнику: практикум для 5–6 класcов / Д. Г. Копосов. М.: БИНОМ. Лаборатория знаний, 2012. — 286 с.: ил., [4] с. цв. вкл.
- 5. Робототехника для детей и родителей. / Филиппов С. А. СПб.: Наука, 2013. 319 с.
- 6. Овсяницкая, Л.Ю. Курс программирования робота LegoMindstormsEV3 в среде EV3: основные подходы, практические примеры, секреты мастерства / Д. Н. Овсяницкий, А. Д. Овсяницкий. — Челябинск: ИП Мякотин И. В.,  $2014. - 204$  c.
- 7. «181 Удивительный механизм и устройство», Йошихито Исогава (PDF)
- 8. Схемы сборки механизмов в формате PDF-файлов.
- 9. Схемы сборки моделей в формате PDF-файлов.

# **Интернет – ресурсы**

- 1. Блог-сообщество любителей роботов Лего с примерами программ [Электронный ресурс] / [http://nnxt.blogspot.ru/2010/11/blog-post\\_21.html](http://nnxt.blogspot.ru/2010/11/blog-post_21.html)
- 2. Образовательная программа «Введение в конструирование роботов» и графический язык программирования роботов - [Электронный ресурс] / [http://learning.9151394.ru/course/view.php?id=280#program\\_blocks](http://learning.9151394.ru/course/view.php?id=280#program_blocks)
- 3. Схемы роботов EV3, NXT [Электронный ресурс] / <https://www.prorobot.ru/lego/ev3-roboti-i-programmirovanie.php>